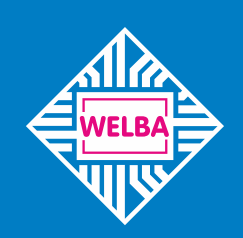

Messen - Steuern - Regeln alles aus einer Hand

**welba**.de

WELBA KONSOFT

 $\overline{\mathbf{C}}$ 

12.04.2018 - 17:30 Alarm Alain,  $\frac{7}{2}$ Kian: 2<br>Tank 2<br>Gühlung ausgefallen

# **SMS Alarm- und Fernwartungsmodem**

# **ESGSM-001**

Montage- und Bedienungsanleitung für Anlagenbauer, Installateure und Servicetechniker

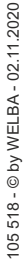

Seite 8 Seite 1

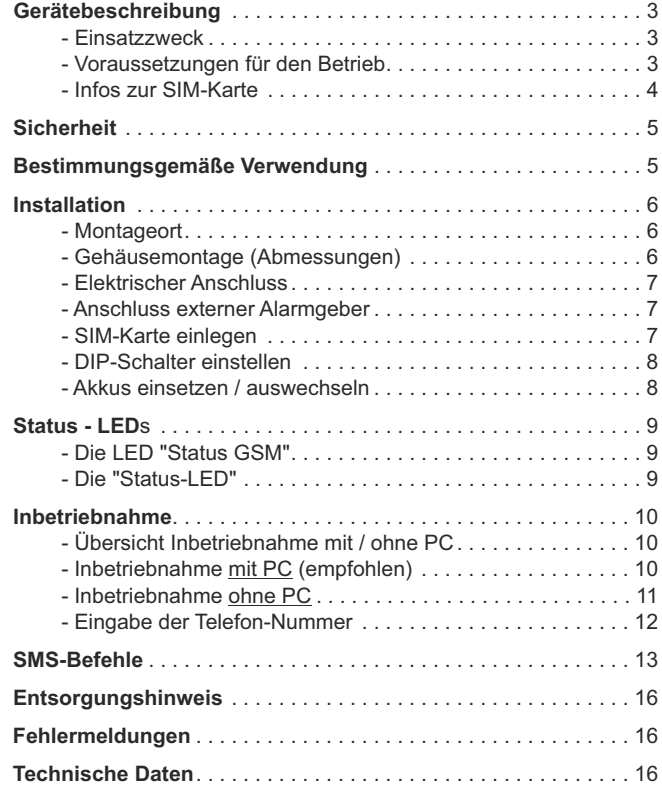

*Herausgeber: WELBA GmbH Elektronischer Steuerungsbau Gewerbepark Siebenmorgen 6 D-53547 Breitscheid*

*+49 (0)2638 / 9320-0 Telefon: +49 (0)2638 / 9320-20 info@welba.de www.welba.de Web: Telefax: E-mail:*

## **Einsatzzweck**

Das SMS- Alarm- und Fernwartungsmodem ESGSM-001 dient

- zum Versenden von Fehlermeldungen per SMS
- zur Fernkonfiguration
- zur Ferndiagnose

der angeschlossenen Steuerungen.

#### **Autarkbetrieb** (ohne angeschlossene Steuerung)

Der Status des digitalen Eingangs, der Akkus und des Spannungzustands (Netzausfall) können als vordefinierte Fehlermeldung per SMS an ein Handy versendet werden.

Im Autarkbetrieb ist die SIM-PIN-Eingabe nur über die Konfigurationssoftware Konsoft möglich.

#### **Betrieb mit angeschlossener Welba-Steuerung**

An das ESGSM-001 können bis zu vier Welba-Steuerungen (mit Fernwartungs-Funktionalität) angeschlossen werden. Diese müssen grundsätzlich NICHT speziell parametriert werden, jedoch kann eine Funktionsüberwachung des ESGSM-001 aktiviert werden. (Siehe Dokumentation des entsprechenden Gerätes).

So können:

- Fehlermeldungen der Steuerungen per SMS an ein Handy übertragen werden,
- eine Fernwartung der Steuerungen durchgeführt werden.\*
- eine Ferndiagnose der Steuerungen durchgeführt werden.\*

## **Voraussetzungen für den Betrieb**

Für den Betrieb des SMS- Alarm- und Fernwartungsmodems benötigen Sie:

- , 4 Mignon (AA) NiMh Akkus min. 2000 mAh. **Keine Batterien!**
- , eine gültige, registrierte oder freigeschaltete Mini-SIM-Karte\*. (beachten Sie die Hinweise Ihres Providers)
- , die PIN der SIM-Karte (falls PIN aktiviert ist) (beachten Sie die Hinweise Ihres Providers)
- , die APN-Daten Ihres Providers, wenn Fernwartungs- und Diagnosefunktion gewünscht sind
- , bei der Inbetriebnahme ohne PC: Ein Mobiltelefon mit SMS-Funktionalität
- , bei der Inbetriebnahme mit PC: - WELBA Parametriersoftware "Konsoft" (im Lieferumfang enthalten)
	- ein USB / RS-485 Adapterkabel

*\* = siehe Infos zur SIM-Karte (nächste Seite)*

## **Infos zur SIM-Karte**

Wird das ESGSM-001 mit einer SIM-Karte ohne Datentarif (nur mit SMS-Funktionalität) betrieben, können lediglich SMS-Alarmmeldungen verschickt werden.

Fernwartungs- und Diagnosefunktionen sind nur mit einer SIM-Karte mit Datentarif möglich!

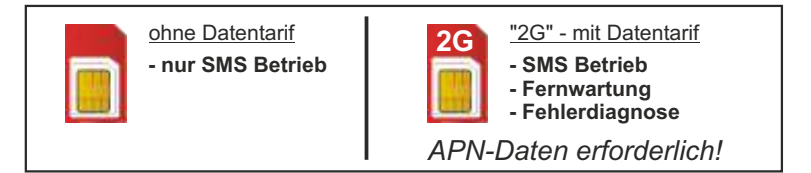

#### **APN-Daten** (Access point Name)

Damit sich das ESGSM-001 in das mobile Datennetz einwählen kann, müssen die zu der eingelegten SIM-Karte passenden APN-Daten in der Konfiguration des ESGSM-001 hinterlegt sein.

**In der Regel muss hier nichts konfiguriert werden, da die APN-Daten der gängigsten Netzanbieter bereits werkseitig vorinstalliert sind.**

*Hinweis: Nicht vorinstallierte APN-Daten können* 

*- per PC über die Konfigurationssoftware "Konsoft"* 

*- oder manuell SMS* 

 *(Befehl setApn -> siehe Abschnitt "SMS-Befehle") eingetragen werden.*

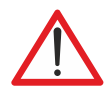

**Diese Bedienungsanleitung enthält wichtige technische und sicherheitstechnische Hinweise. Lesen Sie daher diese Anleitung vor der Montage und jeder Arbeit an oder mit dem Regler aufmerksam durch!**

**Das SMS- Alarm- und Fernwartungsmodem darf nur von einer autorisierten Fachkraft installiert werden. Dabei sind die örtlichen Sicherheitsvorschriften zu beachten!**

**Der Zugriff auf das angeschlossene Umfeld ist nur für Fachpersonal zulässig!**

**Das Modem beinhaltet spannungsführende Teile und darf nur von Fachpersonal geöffnet werden!**

**Das Modem darf nicht mit offenem Gehäusedeckel betrieben werden! Bevor der Deckel geöffnet wird (z.B. zum Wechseln der Akkus) muss die Spannungsversorgung unterbrochen werden!**

**Das Modem darf nicht in Betrieb genommen werden, wenn das Gehäuse oder die Anschlussklemmen beschädigt sind!**

**Es darf keine Flüssigkeit in das Gehäuseinnere gelangen!**

**Das SMS- Alarm- und Fernwartungsmodem darf nur mit ausdrücklicher Erlaubnis des Herstellers in die USAexportiert werden!**

# **Bestimmungsgemäße Verwendung**

Das SMS- Alarm- und Fernwartungsmodem ESGSM-001 dient dazu, Fehlermeldungen von speziell ausgelegten Steuerungen mit Fernwartungs-Funktionalität per SMS an ausgewählte Mobiltelefone zu senden. Weiterhin ermöglicht das Gerät die Fernwartung der angeschlossenen Steuerungen (wenn diese dafür parametriert sind). Im Autarkbetrieb (ohne angeschlossene Steuerung) kann der Status des digitalen Eingangs als Fehlermeldung per SMS versendet werden.

Jede darüber hinausgehende Verwendung des Gerätes ist nur nach schriftlicher Genehmigung des Herstellers zulässig.

Das SMS- Alarm- und Fernwartungsmodem ist erst nach angepasster Parametrierung einsatzbereit. Die Inbetriebnahme ohne entsprechende Parametereinstellung ist nicht sinnvoll.

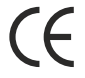

Das SMS- Alarm- und Fernwartungsmodem darf nicht in explosionsgefährdeten Bereichen installiert werden. Das Gerät erfüllt die EG-Bestimmungen für elektromagnetische Verträglichkeit (EMV) bzw. der Niederspannungsrichtlinie (NSR).

Die sicherheitsrelevanten Bauteile entsprechen den VDE-Vorschriften.

### **Montageort**

Grundsätzlich muss am Montageort des ESGSM-001 eine ausreichende Empfangsleistung zur Verfügung stehen (gegebenenfalls vor der Montage mit einem Mobiltelefon überprüfen).

Weiterhin ist die Installation bei folgenden Bedingungen unbedingt zu vermeiden:

- , starke Erschütterungen / Vibrationen
- , andauernder Wasserkontakt
- , relative Luftfeuchtigkeit über 90 %
- , stark wechselnde Temperaturen (Kondenswasser)
- , ohne Schutz vor Regen oder direkter Sonneneinstrahlung
- , Betrieb in aggressiver Atmosphäre (Ammoniak- oder Schwefeldämpfe) **Oxidationsgefahr**
- , Betrieb in unmittelbarer Nähe von Sendefunkanlagen mit erhöhter Störausstrahlung
- , Betrieb in metallisierten geschlossenen Gehäusen
- , Montage auf metallisierten Flächen (kann zu Leistungseinbußen führen)

## **Gehäusemontage**

Zur Befestigung des Gehäuses gehen Sie wie folgt vor:

- ! Bohrungen gem. Bohrbild an geeigneter Stelle anbringen,
- ! Gehäusedeckel öffnen und Gehäuseunterteil anschrauben,
- ! Elektr. Verdrahtung vornehmen, dann SIM-Karte und Akkus einlegen, wie auf den folgenden Seiten beschrieben,
- ! Gehäusedeckel schließen und festschrauben,
- . Dann erst: Netzspannung auflegen.

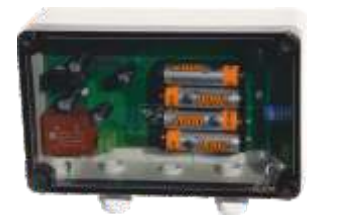

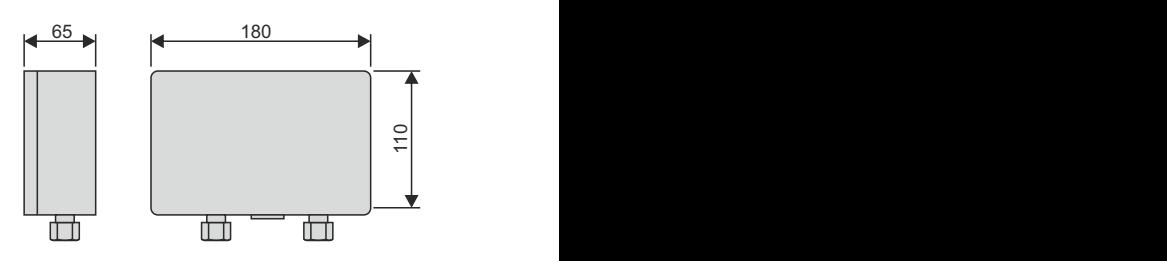

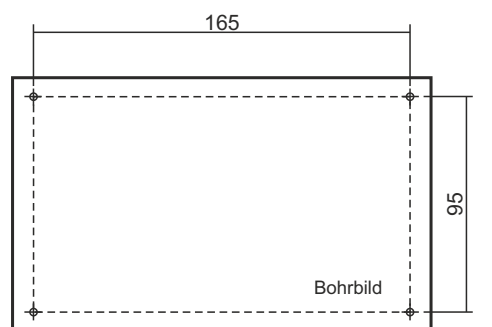

# **Elektrischer Anschluss**

Entnehmen Sie den elektrischen Anschluss der anzuschließenden Steuerung der Bedienungsanleitung der jeweiligen Steuerung!

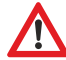

*ACHTUNG: Lassen Sie das Modem noch spannungsfrei! (Weder Akku- noch Netzbetrieb)*

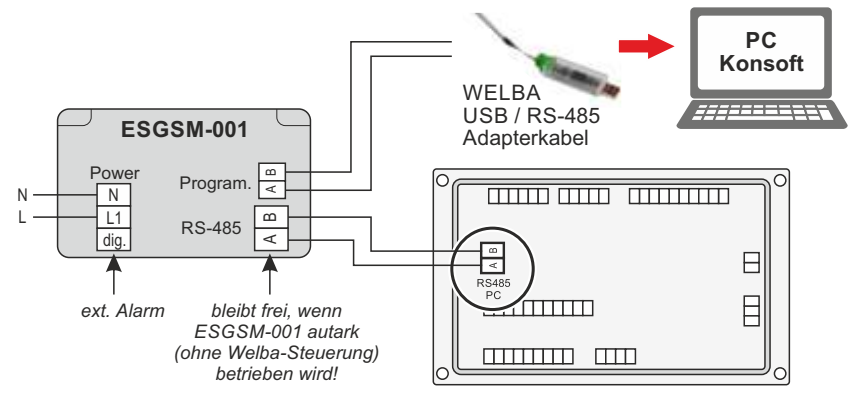

*ACHTUNG: Modem an die RS485-PC Schnittstelle der Welba-Steuerung anschließen.*

# **Anschluss externer Alarmgeber**

Mit dem Modem können auch Fehlermeldungen externer Geräte (z.B. von einem Roboter, einem Füllstandsensor, einer Überdrucküberwachung etc.) versendet werden.

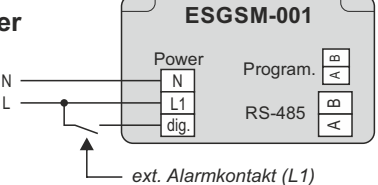

Hierzu muss über einen potentialfreien Schaltkontakt der digitale Eingang mit L1 beschaltet werden.

Liegt ein Fehlerfall an (am Digitaleingang liegen 230V an) wird der Fehler '**F98**' versendet.

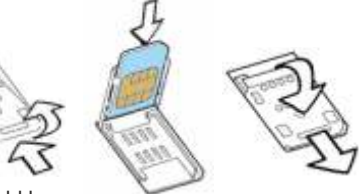

# **SIM-Karte einlegen**

- Deckel nach hinten schieben und hochklappen.
- SIM-Karte in den Deckel einlegen.
- Deckel zuklappen und nach vorne verriegeln.
- ! Kontrollieren Sie, dass die SIM-Karte korrekt im Halter eingelegt und das der Halter korrekt verriegelt ist!

# **DIP-Schalter einstellen**

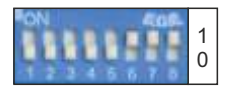

*Standard Einstellung*

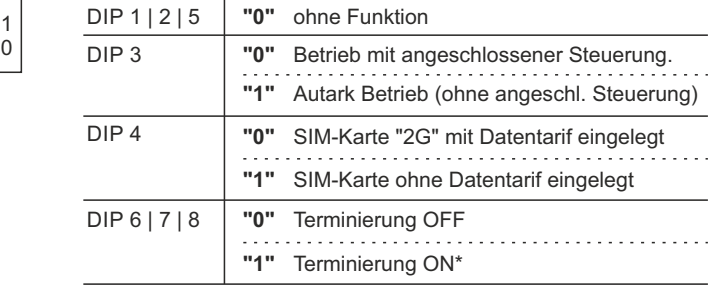

\* = Aktivieren der BUS-Terminierung

DIP-Switches 6 bis 8 dienen zur BUS-Terminierung mit einem Abschluss-Widerstand.

Die Terminierung muss immer auf "ON" eingestellt sein!

# **Akkus einsetzen / auswechseln**

#### *WICHTIGER HINWEIS*

*Die Lebensdauer der Akkumulatoren ist begrenzt. Die eingebauten Akkus sollten spätestens alle zwei Jahre durch neue ersetzt werden.*

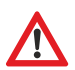

Es dürfen ausschließlich (!) geladene Akkus folgender Spezifikation eingesetzt werden:

**1,2 V NiMh - Baugröße AA (mind 2.000 mAh)**

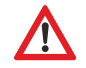

*KEINE BATTERIEN EINSETZEN!!! EXPLOSIONSGEFAHR*

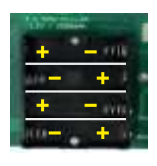

• Legen Sie die Akkus in das Akku-Fach ein. Achten Sie auf die korrekte Polarität (im AKKU-Fach eingezeichnet).

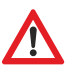

#### *GEFAHR*

*Falsch eingelegte Akkus können zu Zerstörung des Gerätes führen.*

Nach dem Einlegen der Akkus beginnen beide LEDs zu leuchten bzw. zu blinken.

• Schalten Sie jetzt die 230V-Spannungsversorgung ein um die Akkus nicht unnötig zu entladen.

Nach dem Einlegen der Akkus beginnen beide LEDs zu leuchten bzw. zu blinken.

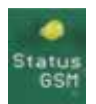

**Die LED "Status GSM"** *(LED gelb)*

*Die LED "Status GSM" muss nicht beachtet werden. Sie dient nur zu Diagnosezwecken für den Hersteller.*

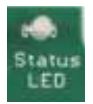

## **Die "Status-LED"**

Die Status-LED leuchtet /blinkt während der Inbetriebnahme und des regulären Betriebs orange, grün oder rot. Hierbei bedeuten:

- **O** ORANGE Modem in der Initialisierung
- **GRÜN** Modem betriebsbereit
- *C. ROT blinkend* Fehler
- -

#### **Statusmeldung während des Bootvorgangs**

*Orange permanent* Gerät startet. (Bootvorgang kann ca. 1 min. dauern.)

#### **Statusmeldung nach dem Bootvorgang**

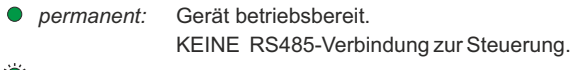

**1** *x blinken:* Gerät betriebsbereit. RS485-Verbindung zur Steuerung ok.

**Leuchtet / blinkt die Status-LED in "GRÜN", ist die Installation hiermit abgeschlossen - das Modem ist betriebsbereit.**

**Blinkt die Status-LED in "ROT" liegt ein Fehler vor der behoben werden muss. Fahren Sie fort mit der Inbetriebnahme.**

# **Übersicht Inbetriebnahme mit / ohne PC**

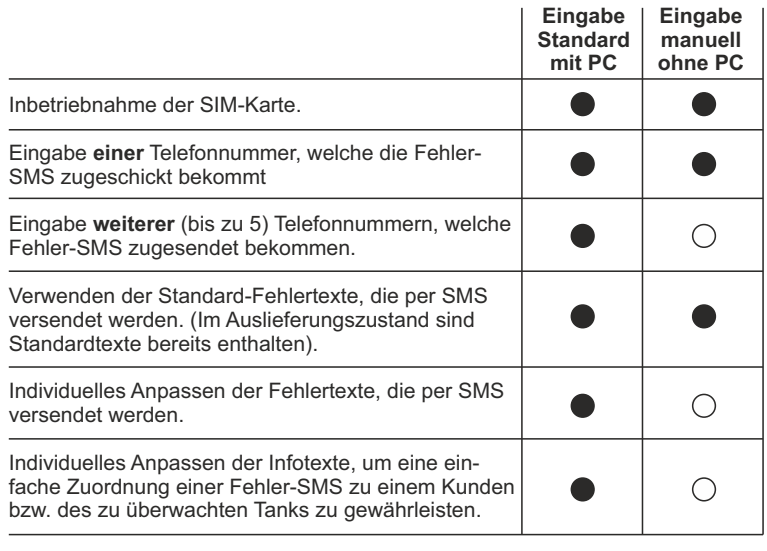

*= nícht unterstützt*

# **Inbetriebnahme mit PC (empfohlen)**

Die Verwendung der Konsoft ist unumgänglich, wenn

- , Fehlermeldungen an **mehrere**Telefone gesendet werden sollen,
- , Fehlertexte individuell angepasst werden sollen,
- , Infotexte individuell angepasst werden sollen,
- , mehrere Steuerungen abgefragt werden sollen.

Um alle Features des ESGSM-001 nutzen zu können und für die komfortable Parametrierung sollten Sie zur Inbetriebnahme die kostenlose Software "Welba-Konsoft" benutzen.

**Die Vorgehensweise zur Inbetriebnahme des ESGSM-001 ist in der Software-Dokumentation im Abschnitt "SMS- Alarm- und Fernwartungsmodem" detailliert beschrieben.**

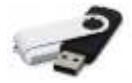

*Hinweis: Die Software "Konsoft" und die dazugehörige Dokumentation finden Sie auf mitgeliefertem USB-Stick.*

*Hinweis: Statusmeldungen des Modems können Sie während der Inbetriebnahme - neben der Status-LED - komfortabel auf dem 'Konsoft'-Monitor verfolgen.*

## **Inbetriebnahme ohne PC**

Eine BASIS-Installation des Modems ist auch ohne "Konsoft" möglich. Voraussetzung hierfür ist, dass die Serien-Nummer des Modems SN0420105 oder neuer ist.

*(Ist dies nicht der Fall, muss über die Konsoft ein Update durchgeführt werden.)*

Bei der Basis-Inbetriebnahme ohne PC...

- , können Fehlermeldungen nur an ein Telefon gesendet werden,
- , kann nur eine Steuerung abgefragt werden,
- , können nur vorgegebene Fehlertexte gesendet werden,
- , können nur vorgegebene Infotexte gesendet werden.

#### **Vorgehensweise**

Nach dem Einlegen der Akkus bzw. dem Anlegen der Netzspannung leuchtet / blinkt die Status-LED "GRÜN" - sofern keine Fehler anliegen.

Liegt ein Fehler an (Status-LED blinkt "ROT"), muss dieser, wie im Folgenden beschrieben, behoben werden. Sollten gleichzeitig mehrere Fehler anliegen, müssen diese der Reihe nach behoben werden.

Sind alle Fehler behoben, leuchtet bzw. blinkt die LED "grün".

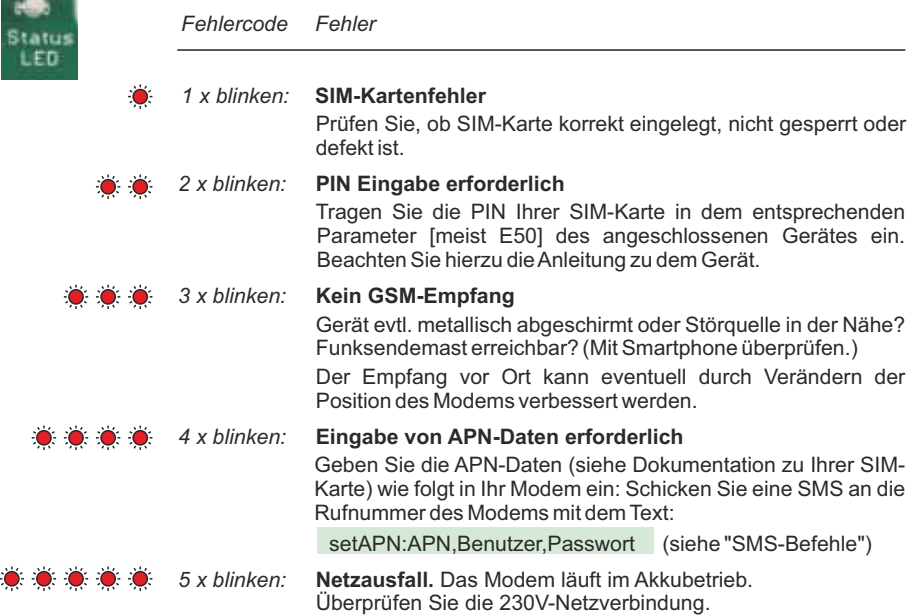

## **Eingabe der Telefon-Nummer**

#### **Voraussetzung**

- , Das ESGSM-001 ist betriebsbereit.
- , Es gibt bisher keinen Eintrag der ersten Rufnummer in der Rufnummernliste.

#### **Vorgehensweise**

• Schicken Sie mit Ihrem Mobiltelefon eine SMS mit dem Text "setNumber1" an die Telefon-Nummer des ESGSM-001.

Daraufhin wird Ihre Telefon-Nummer als erster Eintrag in die Telefon-Nummernliste des Modems eingetragen.

Dieser erste Eintrag:

- bekommt alle Fehlermeldungen als SMS geschickt,
- kann Abfragen per SMS tätigen und
- kann per Fernwartung (per Konfigurationssoftware "Konsoft") auf das ESGSM-001 und die angeschlossenen Geräte zugreifen.

#### **Test der SMS-Verbindung**

. Schicken Sie mit Ihrem Mobiltelefon eine SMS mit dem Text "getstate" an die Telefon-Nummer des ESGSM-001

Antwort\*: State: 1. 15:30 F42 OFF 18.8C, Pwr: ok, Bat: ok

Für Servicetechniker besteht die Möglichkeit, Statusabfragen per SMS an die Rufnummer des Modems zu senden. Nach Eingabe des entsprechenden Befehls sendet das Modem kurze Zeit später die entsprechende Information zurück.

Voraussetzung:

Die jeweilige Rufnummer muss die entsprechende Berechtigung haben.

*Befehl Erklärung*

**getticket** Anforderung eines Fernwartungs-Sicherheitscodes Mit diesem "Ticket" können Sie über die Konfigurationssoftware "Konsoft" eine Fernwartungssitzung starten. (Siehe Anleitung Konsoft: Abschnitt "SMS-Alarm- und Fernwartungsmodem") Voraussetzung für die Fernwartung ist

- ein Datentarif und

- dass kein anderer Nutzer bereits eine Fernwartung mit diesem Gerät verwendet.

*Antwort\*: Ticket: BOvELflk7Lzirr3gh8VF*

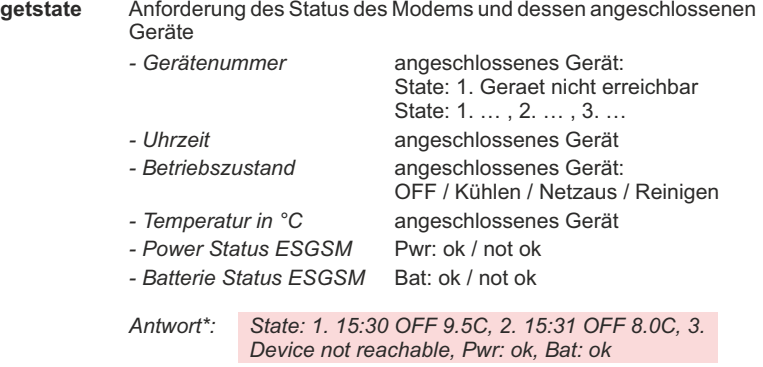

**getsignal** Anforderung der Empfangssignalstärke des Modems

*Antwort\*: Signal: -74dBm (65%), "Netz-Provider"*

*\* = Beispiel*

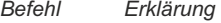

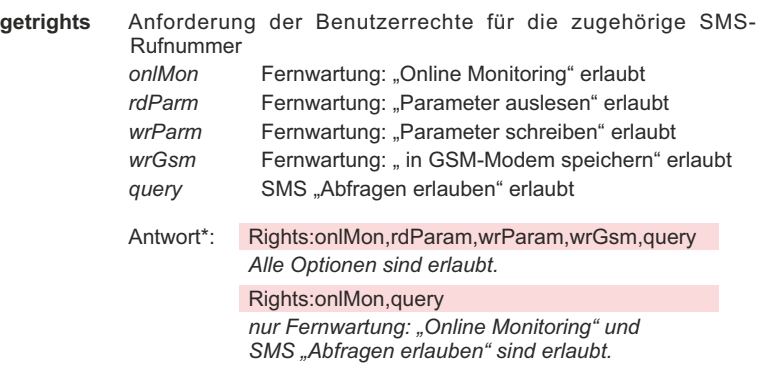

Achtung: Wenn SMS "Abfragen erlauben" nicht aktiviert ist, werden alle "GET"-Befehle ignoriert und somit keine Antwort geschickt.

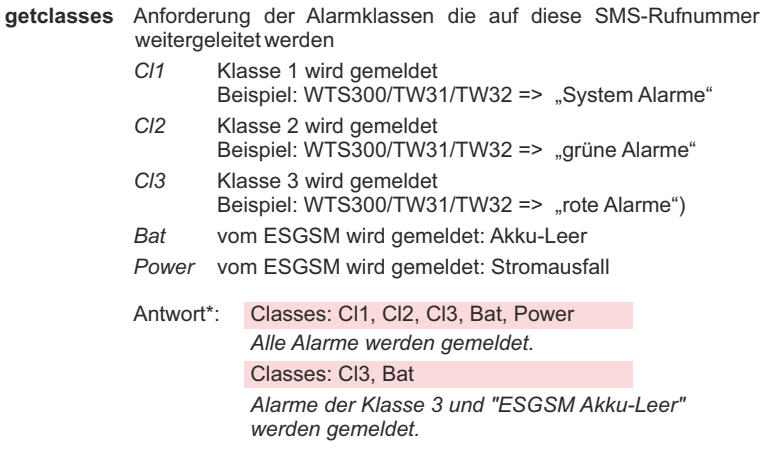

*Befehl Erklärung*

**setNumber1** Trägt die Rufnummer des absendenden Handys an erster Stelle der Rufnummernliste ein. (Nur möglich, wenn an erster Stelle noch keine SMS-Rufnummer eingetragen war.)

> Antwort\*: setNumber1: ok *SMS-Rufnummer erfolgreich an erster Stelle eingetragen.* setNumber1: not ok *Fehlerhafte Eingabe oder erster Rufnummernplatz schon belegt.*

Erfolgt nach 1 bis 2 Minuten keine Rückmeldung, überprüfen Sie folgende Punkte:

- Telefonnetz vorhanden
- Rufnummer der im ESGSM-001 eingesetzten SIM-Karte korrekt gewählt
- Befehl "setnumber1" richtig und ohne Leerzeichen eingegeben

**setApn** Trägt die vom Netz Provider zur Verfügung gestellten APN-Daten (Access point Name) ein.

Der Befehl "setapn" mit seinen Parametern muss ohne Leerzeichen nur durch Komma getrennt eingetippt werden.

Befehl\*: setapn:www.provider.de,username,password *Auch wenn Strings leer sind, müssen die Kommas enthalten sein.*

setapn:www.provider.de,,

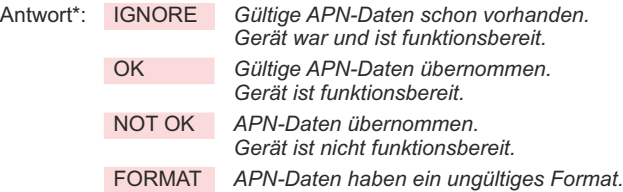

*Hinweis: Gibt es für Ihre APN-Daten keine Abfrage für Benutzer und Passwort, erfolgt die Eingabe wie folgt:*

*Befehl: setApn:web.vodafone.de,,*

*\* = Beispiel*

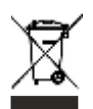

Das Gerät gilt für die Entsorgung als Elektronik-Altgerät im Sinne der Europäischen Richtlinie 2002/96/EG (WEEE) und darf nicht als Haushaltmüll entsorgt werden. Das Gerät ist über die dazu vorgesehenen Kanäle zu entsorgen. Die örtliche und aktuell gültige Gesetzgebung ist zu beachten.

## **zusätzliche Modem-Fehlermeldungen**

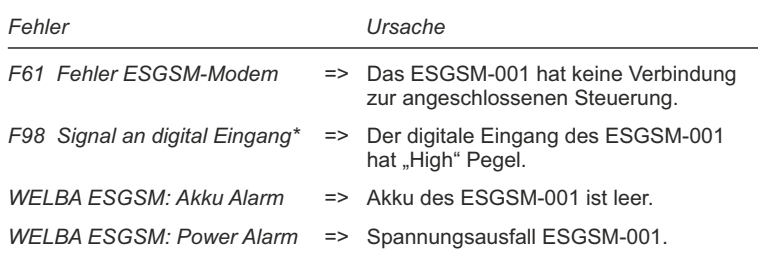

Alle übrigen Fehlermeldungen entnehmen Sie der Dokumentation der angeschlossenen Welba-Steuerung.

*\* siehe Anschluss externer Alarmgeber*

# WELBA GmbH Telefon: +49 (0)2638 / 9320-0 **Technische Daten** Nennspannung 230V AC +/-10%, 50Hz verwendbare Akkus Mignon 1,2 V NiMh – Baugröße AA (min. 2.000 mAh) **Keine Batterien einsetzen!** SIM-Kartenhalter zur Aufnahme einer Mini-SIM (Formfaktor 2FF) Anzeige **zwei Status LEDs** Schnittstelle RS-485 Gehäuse **Aufputzgehäuse**  $-$  Abmessungen 180 x 110 x 65 mm Schutzart IP65 Anschlussart: - Schraubklemmen Raster 5,0 mm für Adern bis 2,5 mm<sup>2</sup> - Steckbare Schraubklemmen Raster 3,5 mm für Adern bis 1,5 mm<sup>2</sup> Umgebungsbedingungen - Umgebungstemperatur 0°.. +50°C<br>- Lagertemperatur - 20°C +70°C - Lagertemperatur - Feuchtigkeit 75% (nicht kondensierend)

D-53547 Breitscheid Net: Www.welba.de Elektronischer Steuerungsbau Gewerbepark Siebenmorgen 6 D-53547 Breitscheid

Telefax: E-mail: Net: +49 (0)2638 / 9320-20 info@welba.de www.welba.de